# Additional instructions Memograph M, RSG45 Advanced Data Manager

Telealarm option Additional telealarm functions for alarm messages

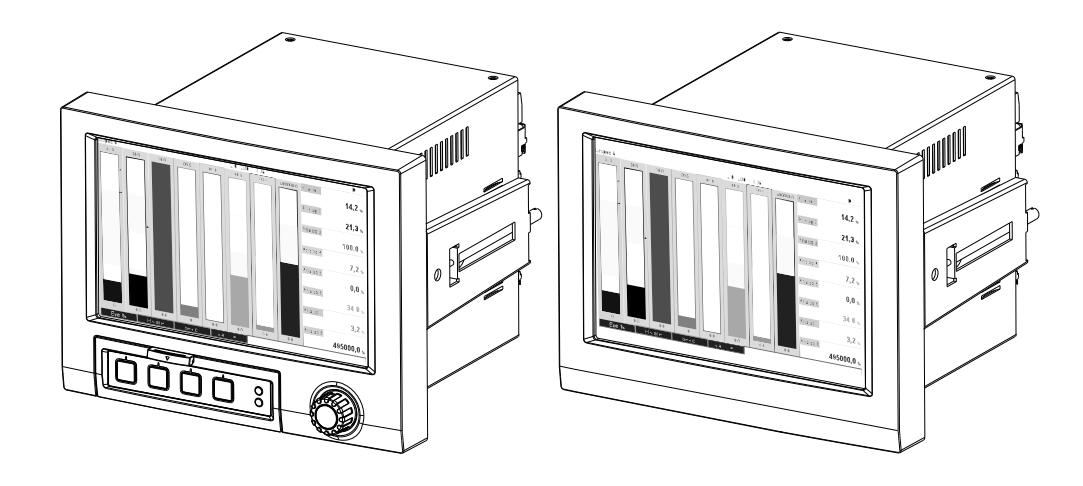

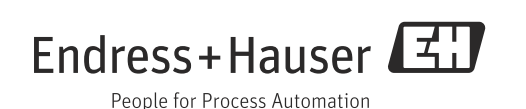

# Table of contents

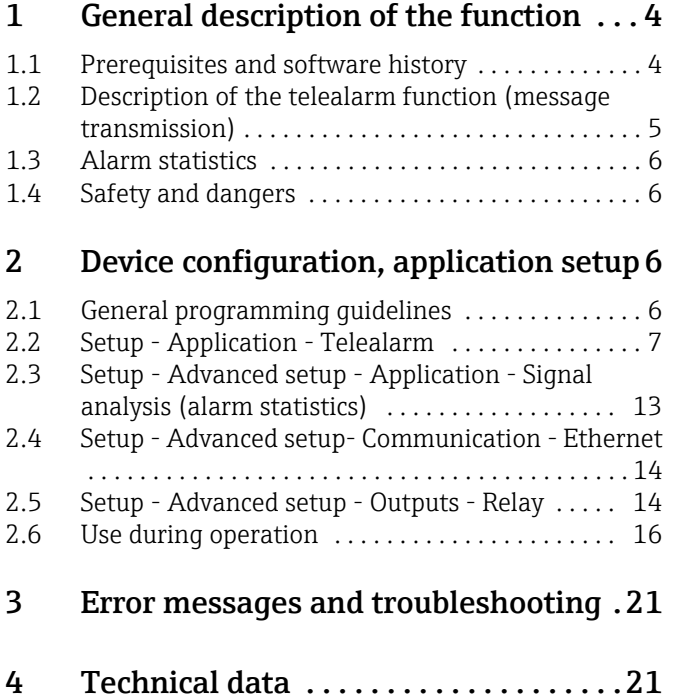

# <span id="page-3-0"></span>1 General description of the function

### **NOTICE**

#### This manual constitutes an additional description for a special software option.

These additional instructions are not intended as a substitute for the Operating Instructions! For detailed information, refer to the Operating Instructions and other documentation.

Available for all device versions via:

- Internet: www.endress.com/deviceviewer
- Smart phone/Tablet: Endress+Hauser Operations App

## <span id="page-3-1"></span>1.1 Prerequisites and software history

The "telealarm" option is supported as of version V1.25.0.0 of the Field Data Manager (FDM) PC software. The current version of the PC operating software forms part of the scope of delivery. For installation instructions, see the Operating Instructions.

Overview of device software history:

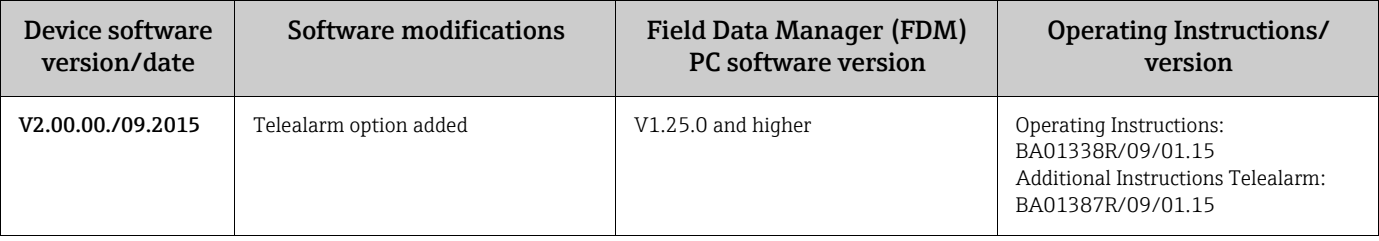

### <span id="page-4-0"></span>1.2 Description of the telealarm function (message transmission)

When a number of different events occur, the device should send the following:

- SMS (only using GSM modem)
- E-mails (only by Ethernet)
- SMS and e-mail simultaneously (only using Ethernet and GSM modem or GPRS/UMTS modem)

This SMS/message/e-mail contains the following data:

- Date/time of event in the time format configured at the device
- The device name (device tag) entered
- A unique message ID generated by the device (only for SMS (text messages) if the "Confirm message" function is active)
- The message as text

The events can be:

- Set point violations (one message at the start of the set point violation)
- Switching of digital inputs or mathematic channels (for "State" result)

#### **NOTICE**

If two or more events occur at the same time, they are sent one after the other. This can result in a delay in delivering the message (no real-time alarm).

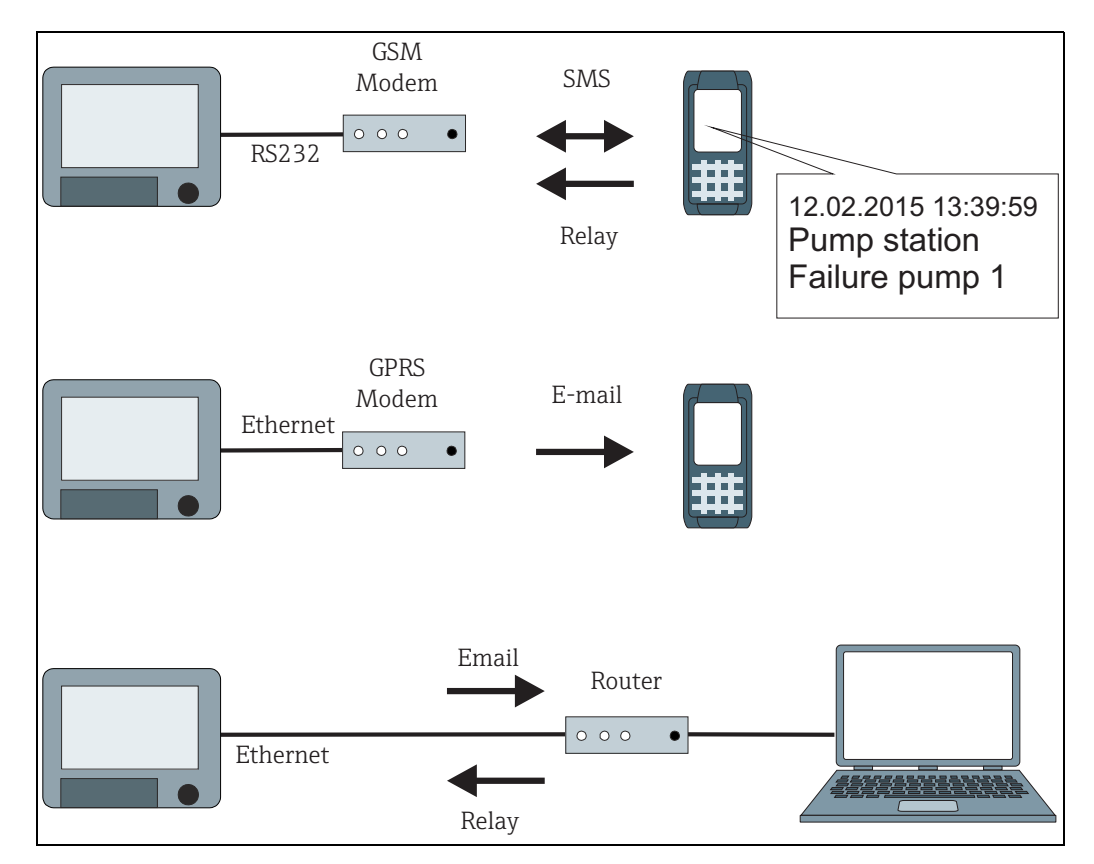

*Fig. 1: Different options for sending telealarm messages*

# <span id="page-5-0"></span>1.3 Alarm statistics

The following data are determined through the signal analysis cycles:

- How often was the set point violated (frequency)?
- How long was the set point violated in total (in operating hours format 0000h00:00)?

The alarm statistics function is switched off as standard. The alarm statistics are generated for every active signal analysis (same run time).

Alarm statistics are not generated for externally controlled signal analysis for the time the analysis is not active.

The alarm statistics are only generated for "analog" set points (upper, lower, inband/outband and gradient). No statistics are generated for "set points at counter".

#### **NOTICE**

To determine the frequency, the system only reacts to the low --> high flank. If the set point is already violated at the time of analysis, the frequency is NOT increased.

Example: Set point constantly violated from 08:59:50 to 09:01:10, analysis cycle 1 minute:

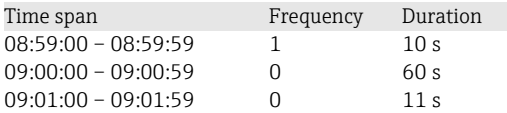

# <span id="page-5-1"></span>1.4 Safety and dangers

#### **NOTICE**

The device's operating system provides protective measures which can protect the device software against typical threats from the outside.

The manufacturer does not accept any responsibility for the timely transmission of alarms. External factors such as the network availability of the providers or a disruption in the network (Ethernet) can prevent an alarm from being forwarded.

# <span id="page-5-2"></span>2 Device configuration, application setup

## <span id="page-5-3"></span>2.1 General programming guidelines

- 1. First install and configure the device as described in the Operating Instructions BA01338R. Observe all the safety instructions!
- 2. Initialize the modem in the main menu under "Diagnostics/Simulation -> Initialize modem" (see Operating Instructions).
- 3. Check the network availability, [see Section 2.6.6](#page-19-1) of this manual.
- 4. Make the additional settings needed for the telealarm (see the next section).
- 5. Test the telealarm function, [see Section 2.6.8](#page-19-0) and [see Section 2.6.9](#page-20-2) of this manual.
- 6. Configure the display, for example choose the display mode. See Chapter 11 of the Operating Instructions BA01338R.

# <span id="page-6-0"></span>2.2 Setup - Application - Telealarm

Settings for alarms to be sent via a modem connected to the device or by e-mail. **NOTICE**

Depending on the selected function, the device's user interface adapts itself, so that each time only required parameters have to be checked/set.

| <del>ो</del> 1/Tele-Alarm<br>A |       | 510000-000 |
|--------------------------------|-------|------------|
| Telealarm active               | : Yes |            |
| General                        |       |            |
| $\blacktriangleright$ Alarm 1  |       |            |
| $\blacktriangleright$ Alarm 2  |       |            |
| $\blacktriangleright$ Alarm 3  |       |            |
| $\blacktriangleright$ Alarm 4  |       |            |
| Alarm 5                        |       |            |
| $\blacktriangleright$ Alarm 6  |       |            |
| $\blacktriangleright$ Alarm 7  |       |            |
| Alarm 8                        |       |            |
| Alarm 9                        |       |            |
| $\blacktriangleright$ Alarm 10 |       |            |
| $\blacktriangleright$ Alarm 11 |       |            |
| $\blacktriangleright$ Alarm 12 |       |            |
| $Alcm2$ $42$                   |       |            |
| ESC                            | Help  |            |

*Fig. 2: Expert - Application - Telealarm*

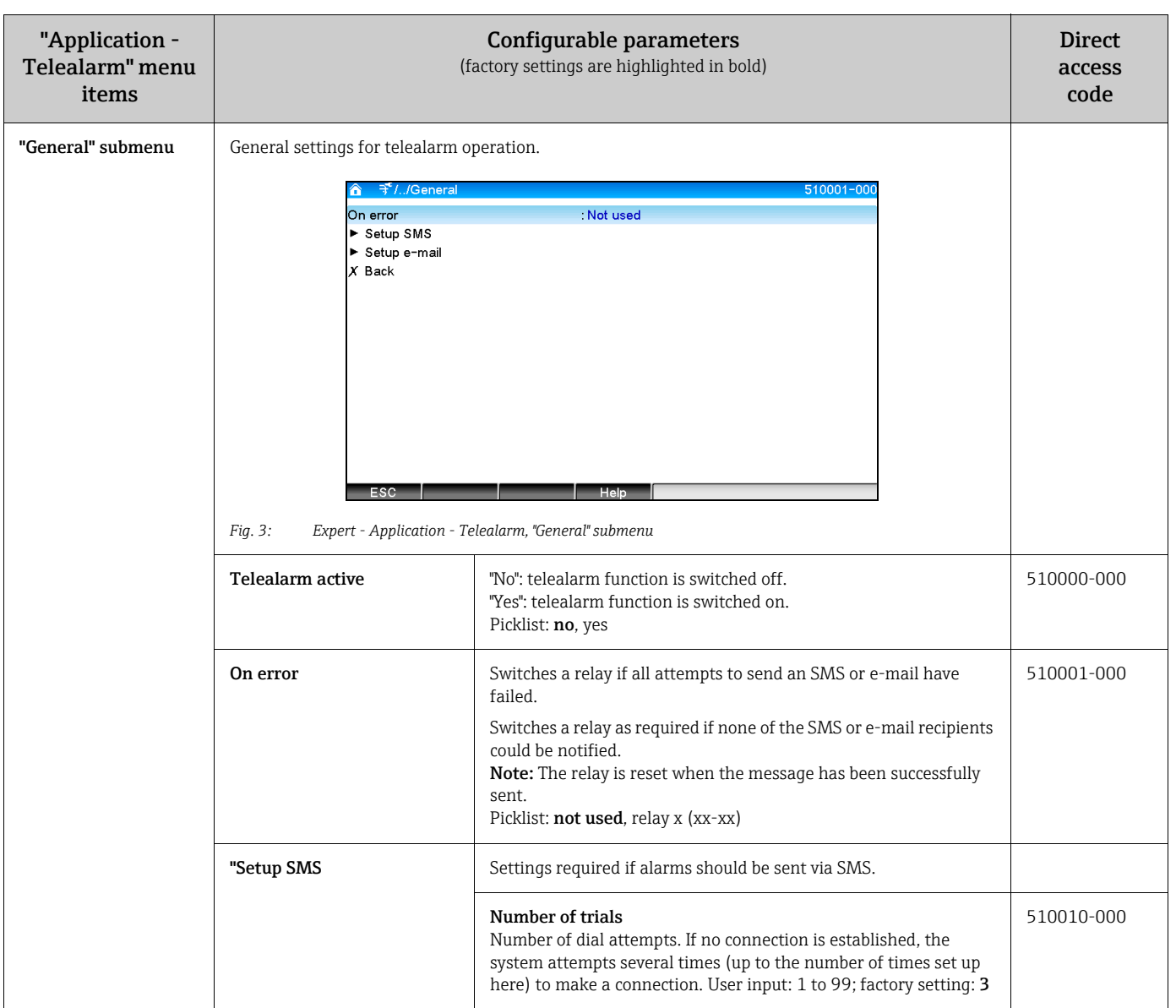

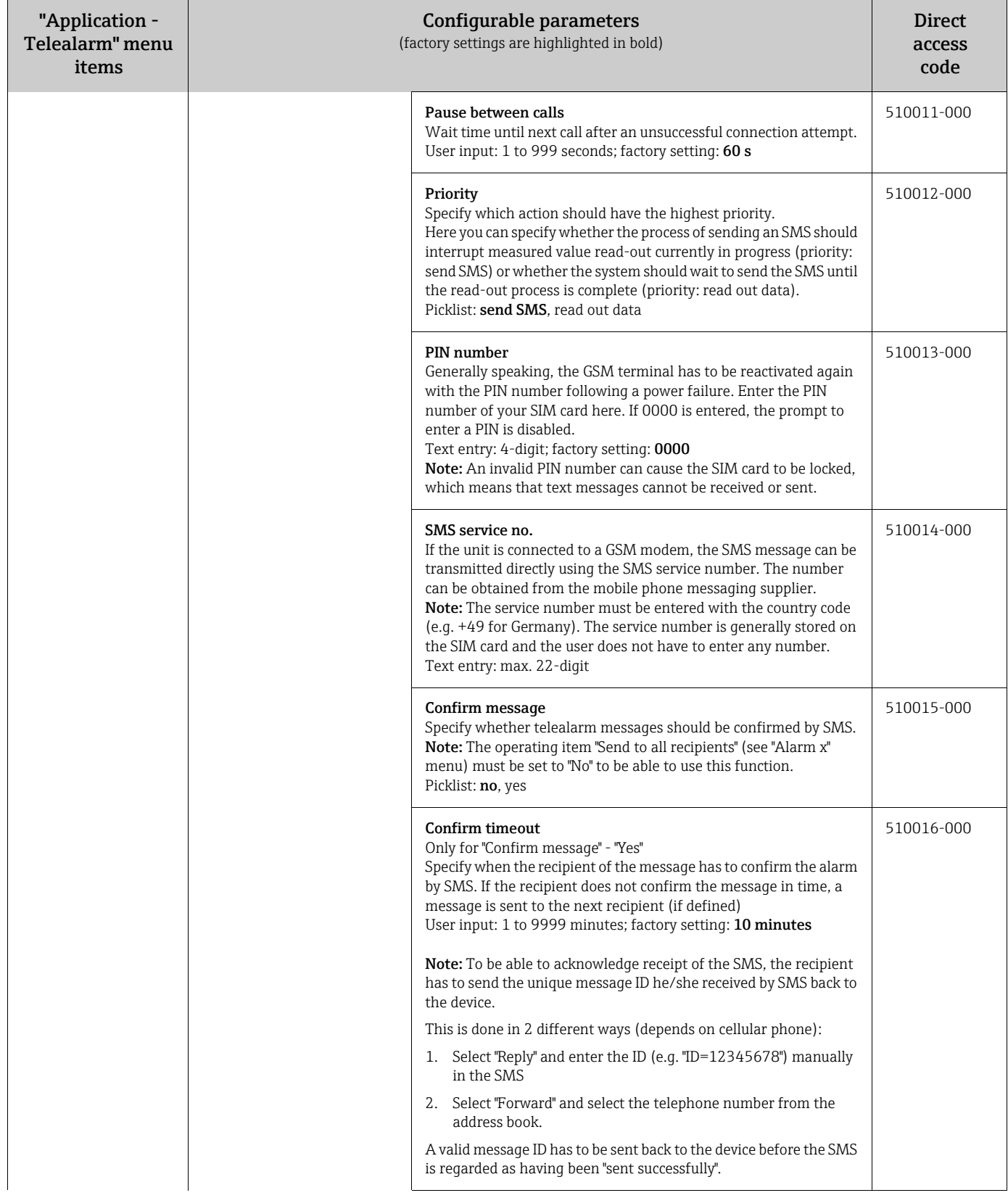

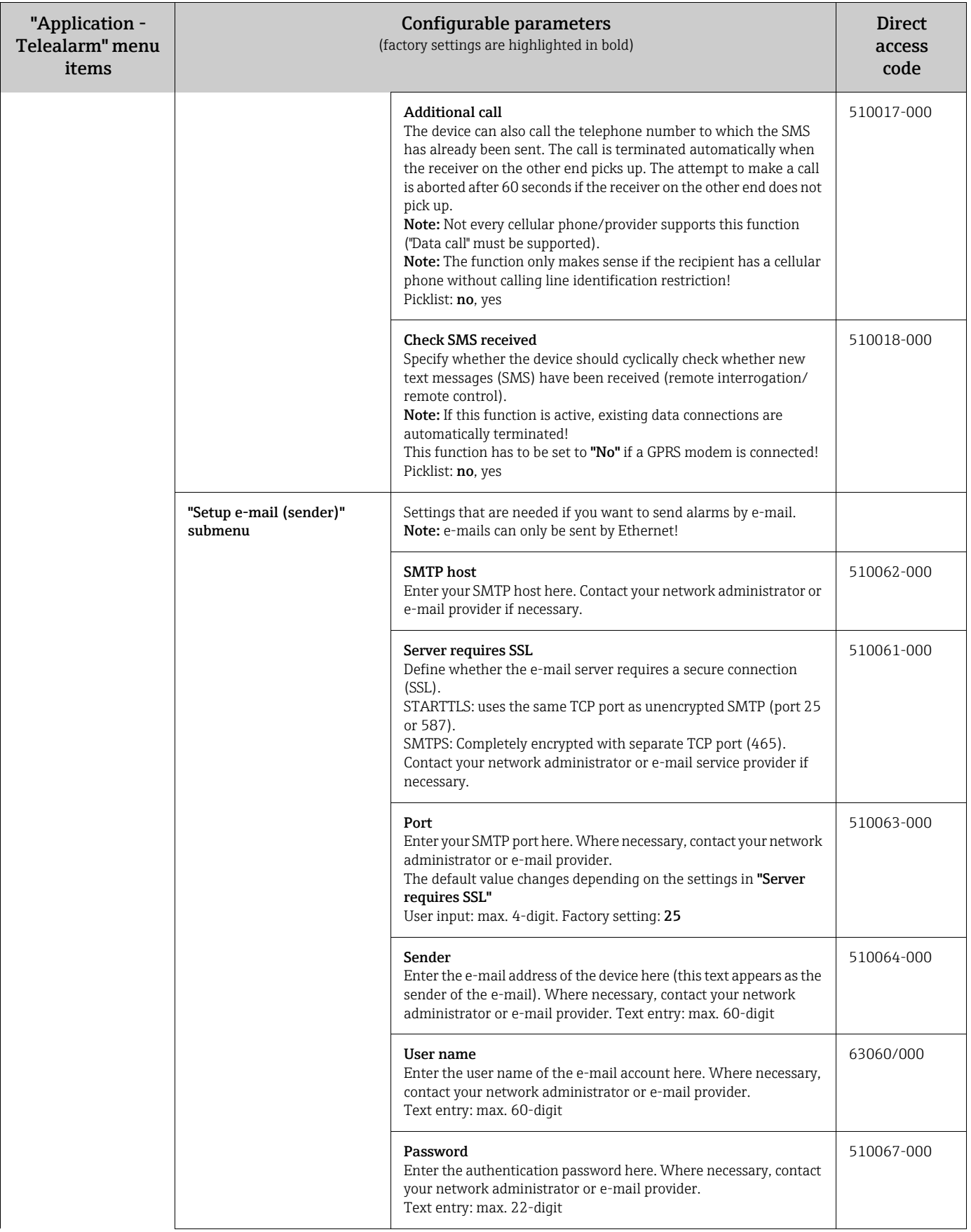

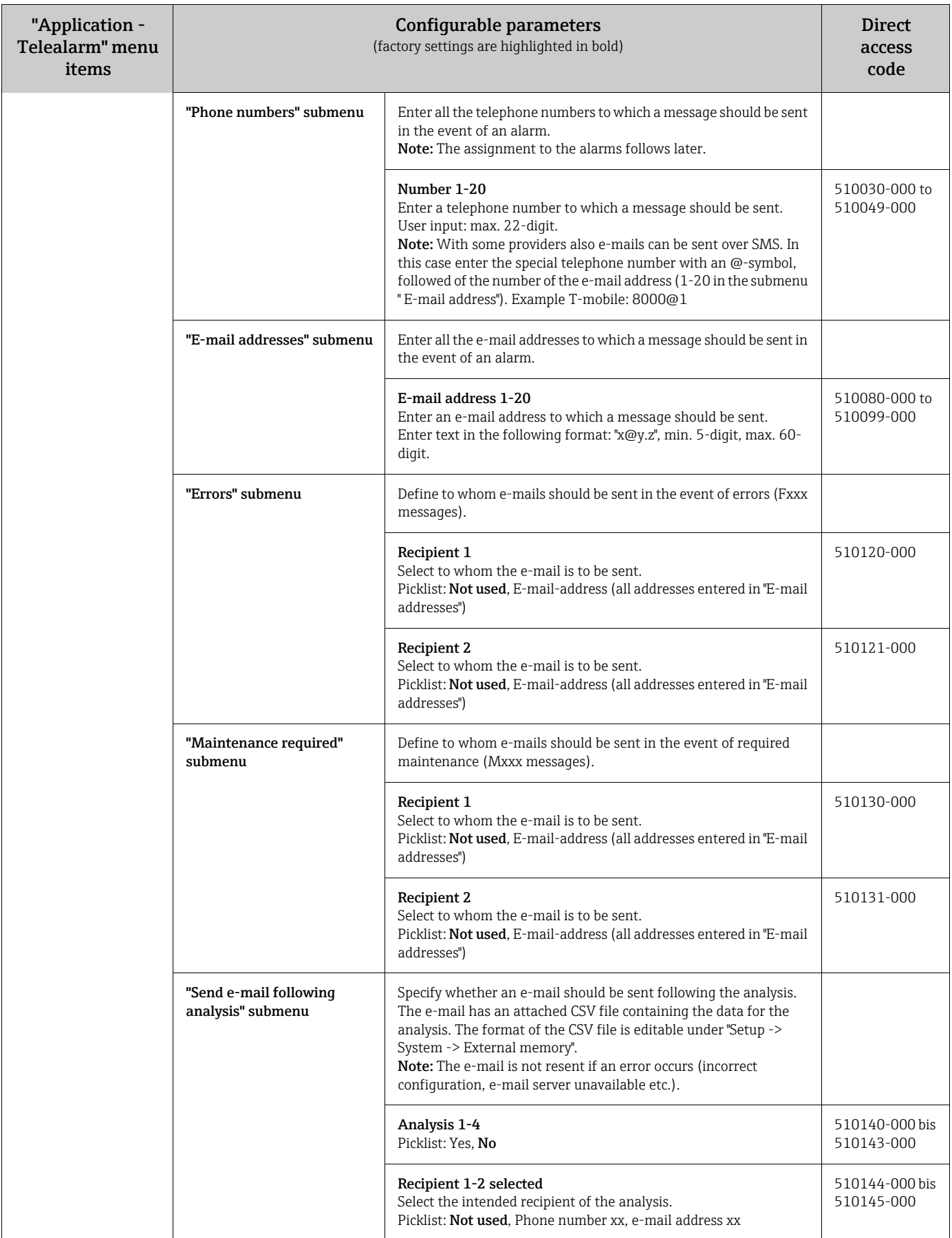

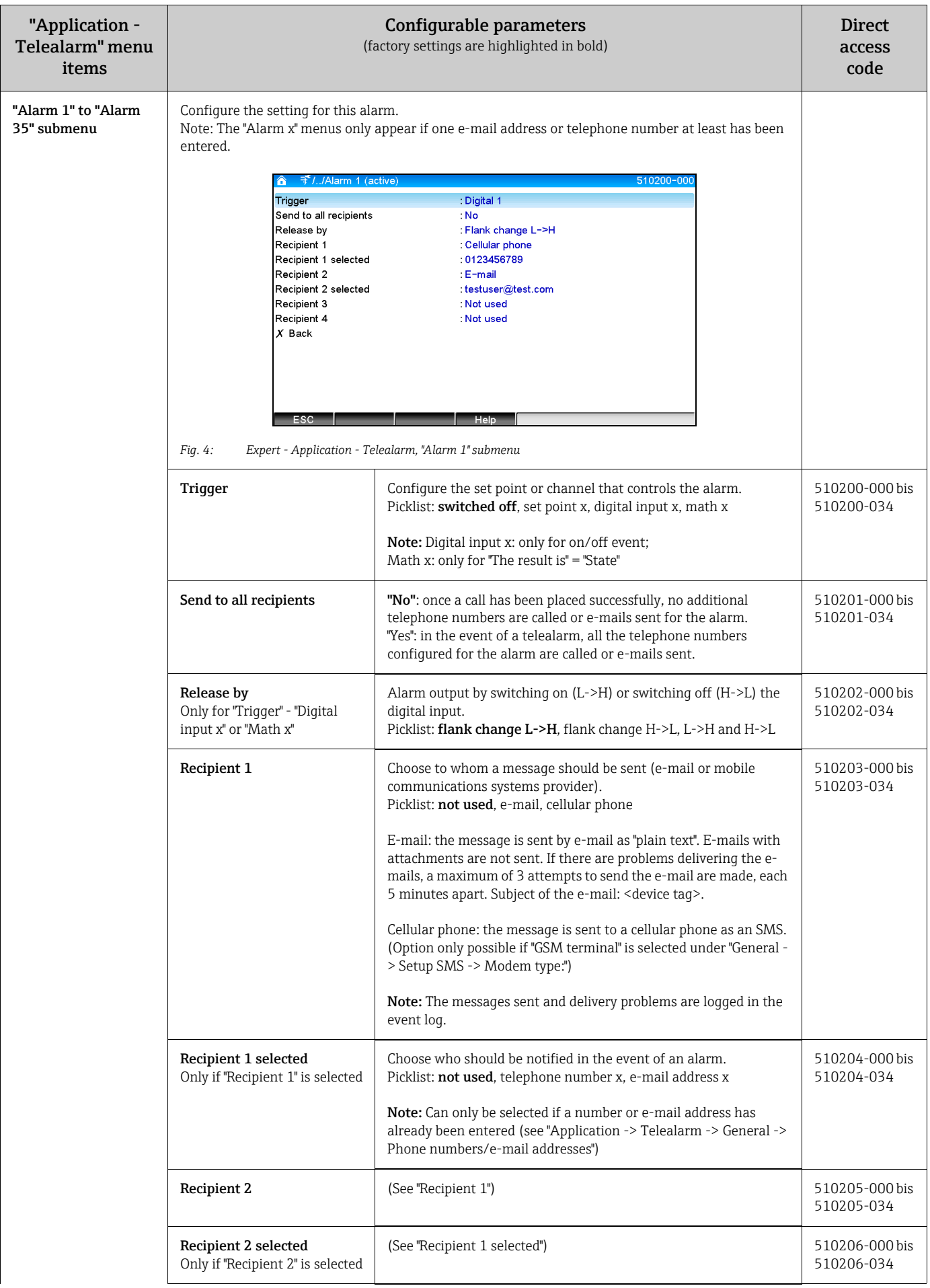

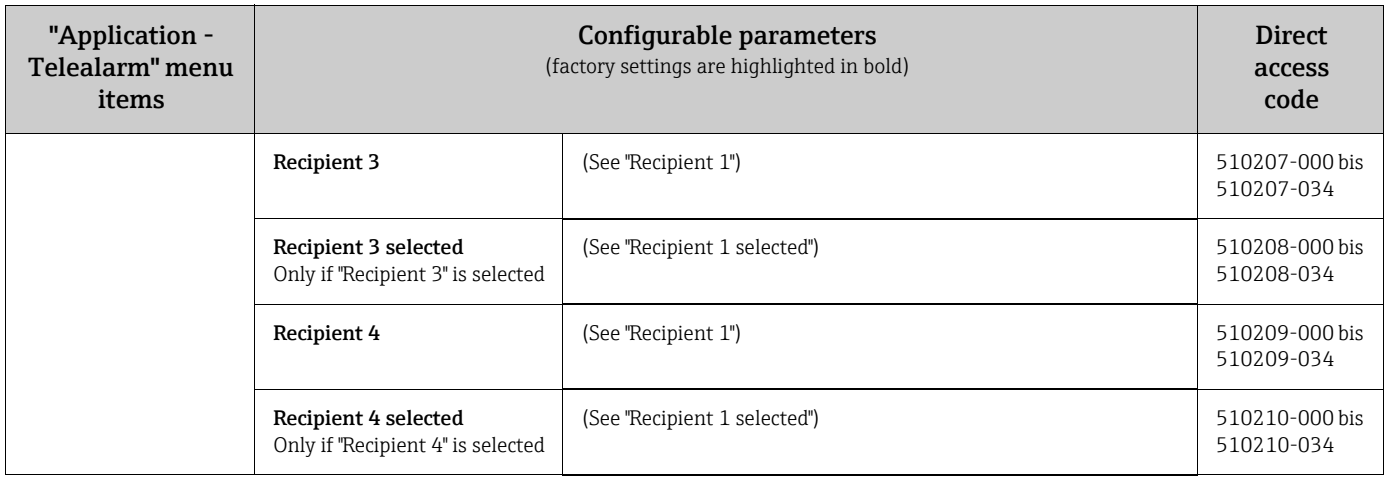

## <span id="page-12-0"></span>2.3 Setup - Advanced setup - Application - Signal analysis (alarm statistics)

Setup in order to get signal analysis for a preset time range/cycle as well as the function to manually reset the signal analysis.

#### **NOTICE**

Only the settings relevant for the telealarm are described here. For all the other signal analysis functions, see the Operating Instructions.

Depending on the selected function, the device's user interface adapts itself, so that each time only required parameters have to be checked/set.

| A <i>L.</i> /Signal analysis |                    | 440006-000 |
|------------------------------|--------------------|------------|
| Analysis 1                   | : 1min             |            |
| Analysis 2                   | : Daily analysis   |            |
| Analysis 3                   | : Weekly analysis  |            |
| Analysis 4                   | : Monthly analysis |            |
| Synchron. time               | :00:00             |            |
| Week starting on             | : Monday           |            |
| Alarm statistics             | Yes                |            |
| Group days                   | : No               |            |
| Reset to zero                | : Please select    |            |
| Reset channel                | : Please select    |            |
| Autom. printout              |                    |            |
| X Back                       |                    |            |
|                              |                    |            |
|                              |                    |            |
|                              |                    |            |
| ESC                          | Help               |            |

*Fig. 5: Setup - System - Signal analysis - Alarm statistics*

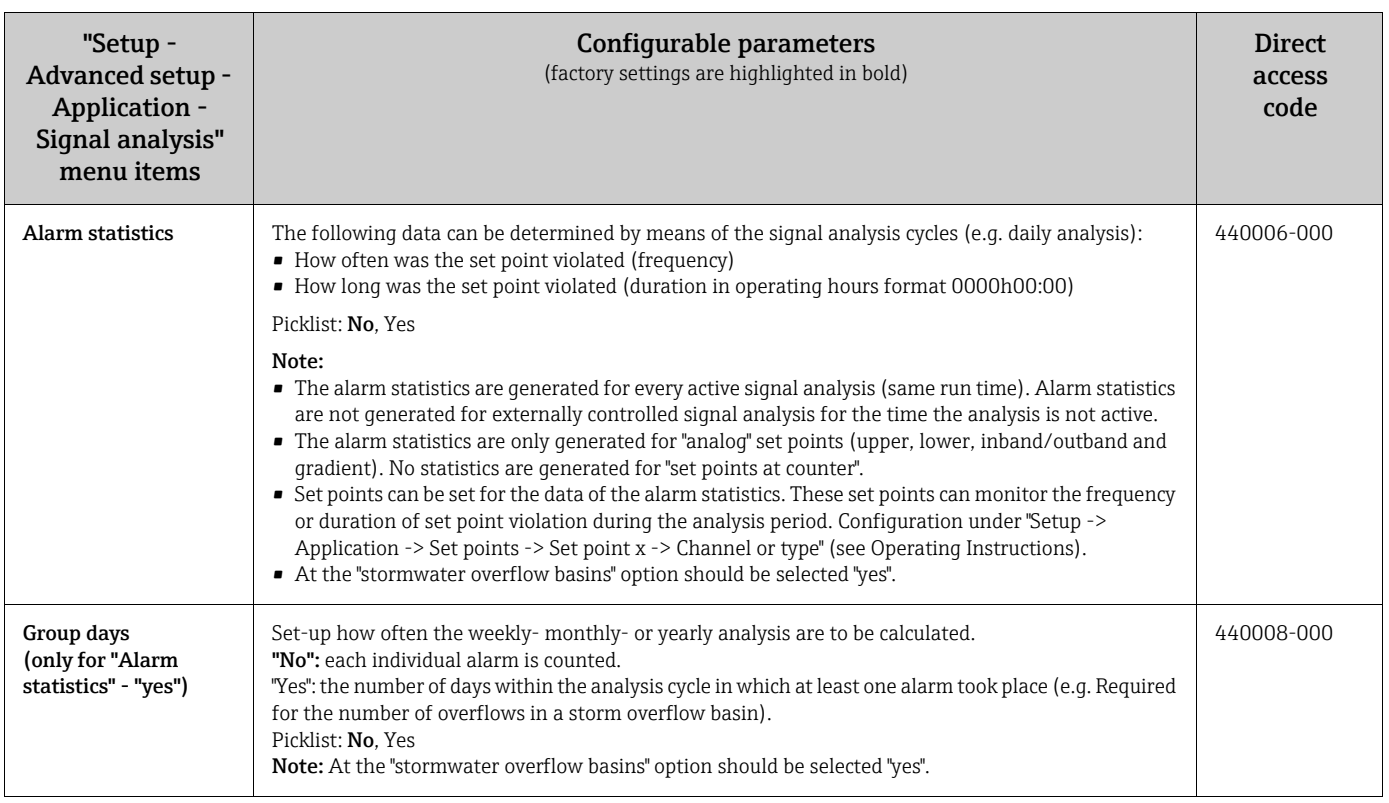

### <span id="page-13-0"></span>2.4 Setup - Advanced setup- Communication - Ethernet

Setup required if you are using the Ethernet interface of the unit.

#### **NOTICE**

Only the settings relevant for the telealarm are described here. For all the other Ethernet functions, see the Operating Instructions.

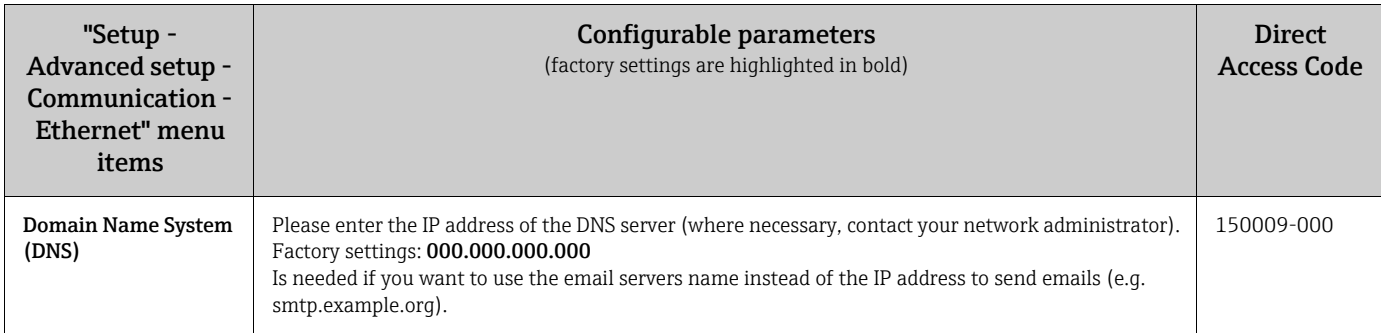

# <span id="page-13-1"></span>2.5 Setup - Advanced setup - Outputs - Relay

Relay settings for the telealarm function.

It is possible to control the relays in the device remotely with the "Telealarm" option. An acoustic or optical signal, or a pump, can be switched on and off by controlling the device relays remotely using a cellular phone or PC before someone is present onsite.

#### **NOTICE**

Only the settings relevant for the telealarm are described here. For all the other relay output functions, see the Operating Instructions.

| A ///Relay 1 (remote contr.) |           | 330002-000 |
|------------------------------|-----------|------------|
| Operating mode               | : Closing |            |
| Identifier                   | : Relay 1 |            |
| Remote controlled            | Yes       |            |
| $X$ Back                     |           |            |
| ESC                          | Help      |            |

*Fig. 6: Setup - Outputs - Relay - Relay x - Remote controlled*

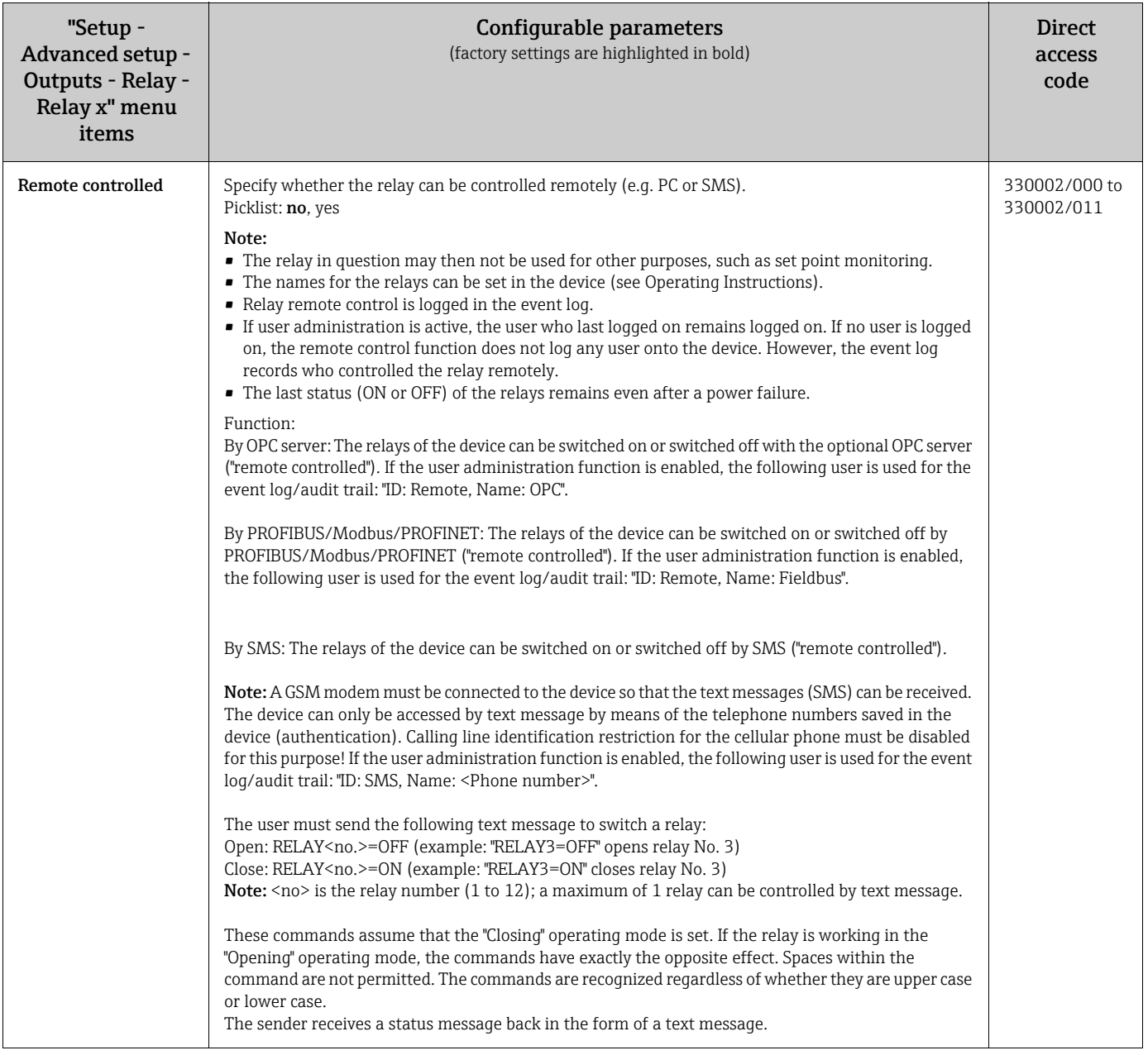

#### **NOTICE**

The modified settings do not take effect until you return to display mode (group display) after parameterization. The operating menu is exited by repeatedly selecting the menu item ""Back".

# <span id="page-15-0"></span>2.6 Use during operation

#### 2.6.1 Text messages in the event of an alarm

If an alarm occurs, an individual message is sent per alarm to the selected recipient. The message contains the following information:

- Date/time (in the format set at the device)
- The device name <device tag> entered
- A unique 10-digit message ID generated by the device (only for text messages if the "Confirm message" function is active)
- A text message, depending on what triggered the message:

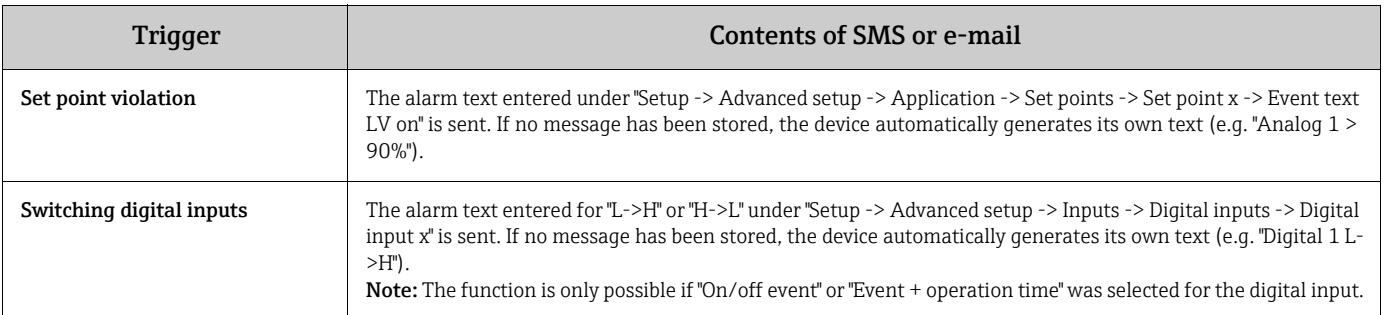

Example of a complete alarm: "27.02.2015 15:23:16 <device tag> Analog 5 > 50.0 %"

#### 2.6.2 Example of forwarding telealarm messages/SMS messages

Procedure for activating the function for forwarding telealarms:

- 1. Activate the telealarm under "Setup -> Advanced setup -> Application -> Telealarm -> General"
- 2. Necessary settings under "Setup -> Advanced setup -> Application -> Telealarm -> General -> Setup SMS": Select "Yes" to confirm the message Configure timeout, e.g. "10 minutes"
- 3. Create at least 2 telephone numbers under "Setup -> Advanced setup -> Application -> Telealarm -> General -> Phone numbers"
- 4. Necessary settings under "Setup -> Advanced setup -> Application -> Telealarm -> Alarm x": Send to all recipients: "No" Recipient x: "Cellular phone". Note: At least 2 recipients must be assigned.

Procedure in the event of an alarm:

- 1. The device sends the SMS to the first recipient configured (e.g. recipient 1)
- 2. If this recipient does not send an SMS confirming receipt within the set time ("Confirm timeout" e.g. 10 minutes), the device sends the SMS to the next recipient configured (e.g. recipient 2) (="forwarding")
- 3. If this recipient now confirms the message within the set time ("Confirm timeout" e.g. 10 minutes), the telealarm message is concluded.
- 4. If this second recipient does not acknowledge the message in time, the device sends the SMS to the next recipient configured. If no other recipient is configured, an error message is output at the device, an entry is saved in the event log and a relay is switched if "Setup -> Advanced setup -> Application -> Telealarm -> General, on error:" is configured.

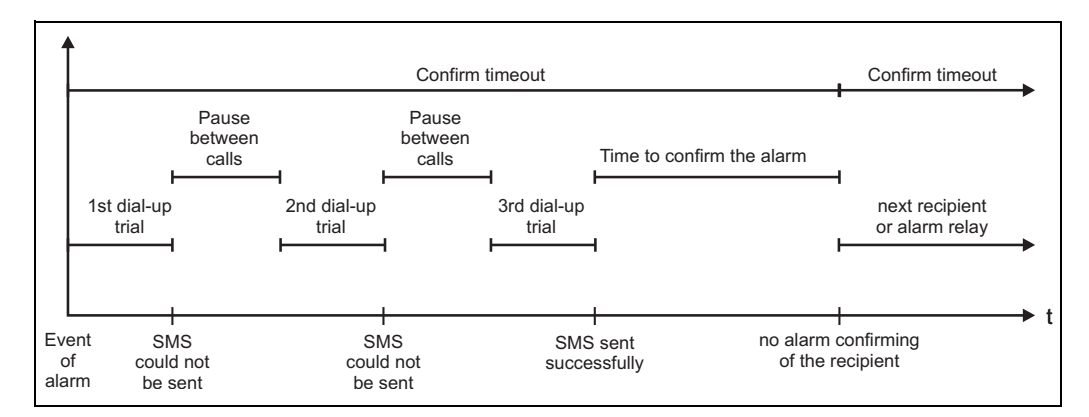

*Fig. 7: Pattern of what occurs in the event of an alarm: sending and acknowledging telealarms by SMS.*

#### **NOTICE**

#### To be able to acknowledge receipt of the SMS, the recipient has to send the unique message ID he/she received by SMS back to the device.

This is done in 2 different ways (depends on cellular phone):

- ‣ Select "Reply" and enter the ID (e.g. "ID=12345678") manually in the SMS
- ‣ Select "Forward" and select the telephone number from the address book.

A valid message ID has to be sent back to the device before the SMS is regarded as having been "sent successfully".

#### **! CAUTION**

If two or more events occur at the same time, they are sent one after the other. This can result in a delay in delivering the message (no real-time alarm).

#### 2.6.3 Querying values by cellular phone/SMS

Instantaneous values of individual channels and groups, as well as analyses of the device, can be queried by SMS.

#### **NOTICE**

The message is always in English.

#### **NOTICE**

A GSM modem must be connected to the device so that the text messages can be received. The device can only be accessed by text message by means of the telephone numbers saved in the device (authentication). Calling line identification restriction for the cellular phone must be disabled for this purpose! If the user administration function is enabled, the following user is used for the event log/audit trail: "ID: SMS, Name: <Phone number>".

#### **NOTICE**

Spaces within the command are not permitted. The command is recognized regardless of whether it is upper case or lower case. If the commands are invalid (incorrect format, unknown channels/groups, channel switched off, analysis switched off etc.), an error message in the form of a text message is sent to the sender (apart from when authentication is incorrect). A maximum of 1 instantaneous value or the values of a group can be queried per SMS.

#### Querying instantaneous values and analyses of individual channels

The user must send the following text message to query a value by SMS:

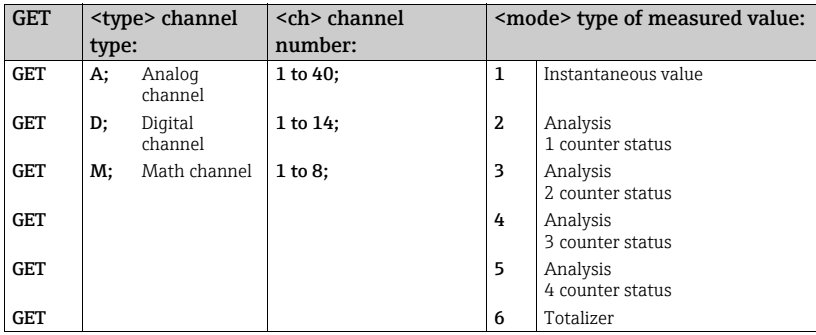

#### Example:

A text message with the text "GETA;8;1" calls up the instantaneous value of analog channel 8.

A text message with the text "GETM;1;6" calls up the totalizer of analysis 1 from mathematics channel 1.

#### Structure of an SMS response:

If OK: <date/time> <device tag>  $\langle$  <channel name> =  $\langle$ value>  $\langle$ dim> $|$  $|$  $\langle$ counter type> $|$ 

In the event of an error: <date/time> <device tag> error message

#### Example of an SMS response:

05.10.2015 15:08:00 <device tag>  $tank1 = 20 m$ 

#### Legend:

<date/time> = time when the instantaneous values were measured (in the format set at the device) <channel name> = channel name <value> = measured value <dim> = unit/dimension <counter type> = type of analysis (optional, i.e. only if counters are read out)

#### Querying values of a group

The user must send the following text message to query an instantaneous value of a group by SMS:

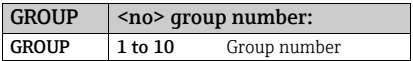

At the very maximum, the values of a group can be queried per SMS. Precisely the measured values (instantaneous value/counter) that are displayed in the group are returned. Special situations: if a measured value is displayed "alternately" (i.e. the instantaneous value and counter are displayed alternately), only the instantaneous value is sent.

An SMS can contain a maximum of 160 characters. If the response is longer than this, the response is split into several text messages.

#### Structure of the response:

If OK: <date/time> <device name> <group name> For every channel of the group: <no> = <value> <dim>

In event of an error: <date/time>: error message

#### Legend:

<no>: channel of the group (1 to 8) <value>: measured value <dim>: unit/dimension

#### 2.6.4 The event log/audit trail

During ongoing operation, the event log can be called up by pressing softkey 1 or by means of "Main menu -> Display/operation -> Event log/audit trail":

|         | <b>Event logbook</b><br>02.03.2015 08:43:19      |                     |
|---------|--------------------------------------------------|---------------------|
| $\odot$ | Power on                                         | 02.03.2015 08:40:24 |
| O       | Power off                                        | 27.02.2015 14:39:46 |
|         | 010000-000 Sprache/Language: English             | 27.02.2015 13:50:39 |
|         | 330002-000 Ferngesteuert: Ja                     | 27.02.2015 13:49:09 |
| s       | 010000-000 Sprache/Language: Deutsch             | 27.02.2015 13:49:02 |
|         | 330002-011 Remote controlled: Yes                | 27.02.2015 13:48:21 |
| ىق      | 510203-001 Recipient 1: E-mail                   | 27.02.2015 13:32:06 |
|         | 510200-001 Trigger: Limit 1                      | 27.02.2015 13:31:59 |
|         | 510208-000 Recipient 3 selected: 8000187@1       | 27.02.2015 13:31:31 |
|         | 510207-000 Recipient 3: Cellular phone           | 27.02.2015 13:31:28 |
|         | 010000-000 Sprache/Language: English             | 27.02.2015 13:23:02 |
| ىق      | Auswertung zurückgesetzt!<br>27.02.2015 13:22:15 |                     |
| Þ       | Search more recent events                        |                     |
| ь       | Search older events                              |                     |
| x       | Back                                             |                     |
|         | ESC<br>Screenshot<br>Details<br>Go to            |                     |

*Fig. 8: Event log/audit trail*

The following events can be viewed here:

- Messages sent and delivery errors
- Telealarm function test
- Relay remote control
- Instantaneous value polling by SMS
- If the user administration function is enabled, authentication which has been approved and denied via remote control (with user names)

For this purpose, select the entry in question in the event log and press softkey 3 "Details". To return to instantaneous value display, press softkey 1 "Esc".

#### 2.6.5 Alarm statistics in signal analysis

During ongoing operation, signal analysis with the alarm statistics can be called up by means of "Main menu -> Extras -> Signal analysis":

|                | Intermediate analysis 02.03.2015 09:10:01          |
|----------------|----------------------------------------------------|
|                | 02.03.2015 09:10:00  02.03.2015 09:10:01 (0h00:02) |
| Channel 1      |                                                    |
| Min            | : 38,3 % (02.03.2015 09:10:00)                     |
| Max            | $: 38.3$ % (02.03.2015 09:10:00)                   |
| Average        | : 38.3%                                            |
| Channel 2      |                                                    |
| Min            | : 13.1 % (02.03.2015 09:10:00)                     |
| Max            | : 13,1 % (02.03.2015 09:10:00)                     |
| Average        | : 13.1%                                            |
| Quantity       | : $17.1 \text{ m}^3$                               |
| Total quantity | : 3976.0 $m^3$                                     |
| Channel 3      |                                                    |
| Min            | : 109.9 °C (02.03.2015 09:10:00)                   |
| Max            | : 109,9 °C (02.03.2015 09:10:00)                   |
| Average        | : 109.9 °C                                         |
| Limit 1        |                                                    |
| ESC            | l Screenshot l                                     |

*Fig. 9: Signal analysis with alarm statistics*

The alarm statistics are displayed here in addition to the signal analysis selected (see Operating Instructions).

To return to instantaneous value display, press softkey 1 "Esc".

#### **NOTICE**

The alarm statistics are reset via normal signal analysis "Setup -> System -> Signal analysis -> Reset".

The data of the alarm statistics can also be displayed (in the measured value table), printed out and exported with the PC software supplied.

#### <span id="page-19-1"></span>2.6.6 Checking/displaying receipt quality

The device checks the receipt quality (field strength) of the GSM wireless modem connected and displays the current GSM network (provider). The information is displayed under "Main menu -> Diagnostics -> GSM terminal".

#### **NOTICE**

This function is only available if a GSM modem is connected and the modem supports the corresponding commands.

#### 2.6.7 Status telealarm

The unit indicates information about the status of the individual alarms. The information is displayed under "Main menu -> Diagnostics -> Status telealarm".

#### **NOTICE**

This function is only available if an alarm under "Setup -> Application -> Tele-Alarm" was switched on and parameterized completely.

#### <span id="page-19-0"></span>2.6.8 Test function of the remote-controlled relays

The relays enabled for remote control can be activated manually with the following function: "Main menu -> Diagnostics -> Simulation -> Relay". Select the corresponding relay and change the status (open/closed).

#### **NOTICE**

The change in the status is logged in the event log. If the user administration function is enabled, the user needs the necessary rights in the user administration function (see Operating Instructions).

#### <span id="page-20-2"></span>2.6.9 Test function for sending text message/e-mail

The alarm (text message/e-mails being sent) can be tested with the following function: "Main menu -> Diagnosis/Simulation -> Simulation -> Test telealarm" Select one of the alarms set. The device sends a message (SMS or e-mail, depending on the setting) to ALL the recipients assigned (acknowledgment is not taken into account during the test). A neutral text is used as the alarm (alarm <x>: test) so that the recipients know that this is a test. The test is also logged in the event log.

# <span id="page-20-0"></span>3 Error messages and troubleshooting

Your unit informs you of faults or incorrect entries using plain text on the screen. During display operation (measured values display), the error codes are displayed in the upper righthand corner of the screen.

#### Version with navigator and front interfaces:

In addition a red LED signals failures or flashes in the event of warnings or required maintenance.

#### **NOTICE**

Detailed error messages and troubleshooting can be found in the Operating Instructions.

# <span id="page-20-1"></span>4 Technical data

**NOTICE**

The technical data of the Operating Instructions apply for this device option.

www.addresses.endress.com

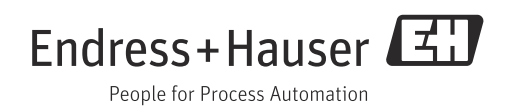